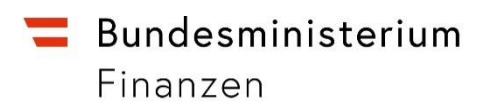

## **Handbuch zur Einsicht in das Register der wirtschaftlichen Eigentümer (WiEReG) bei Vorliegen eines berechtigten Interesses**

Erstellt vom Bundesministerium für Finanzen Dezember 2023, Version 1.0

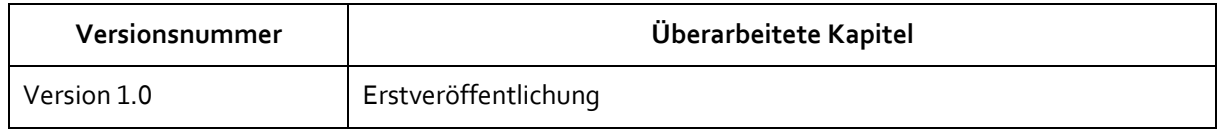

# Inhalt

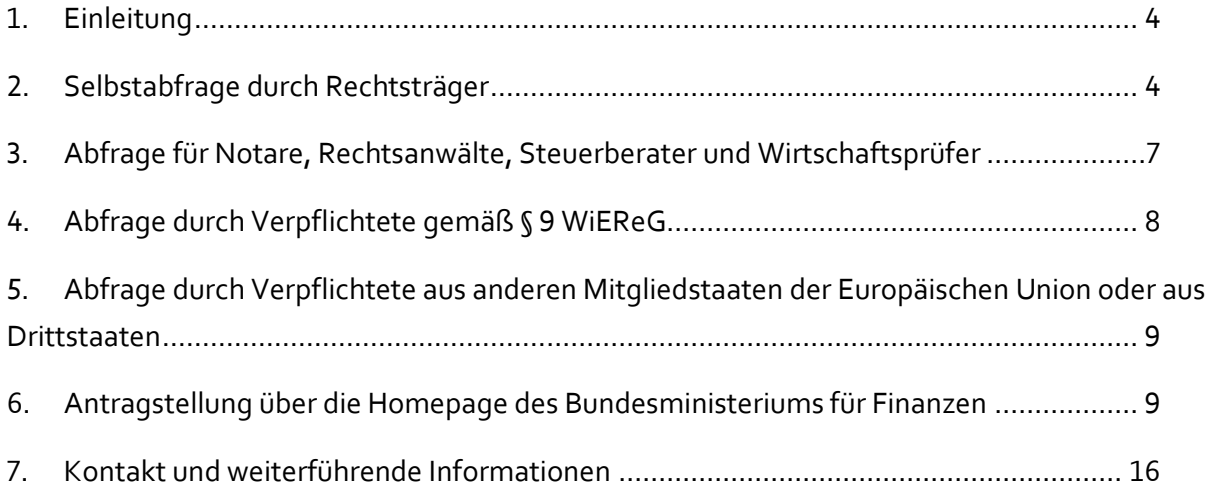

## <span id="page-3-0"></span>**1. Einleitung**

Seit 1. September 2023 können natürliche Personen und Organisationen, die keine Verpflichteten im Sinne des WiEReG sind, bei Vorliegen eines berechtigten Interesses Einsicht in das Register der wirtschaftlichen Eigentümer nehmen.

Dieser Leitfaden dient zur Hilfestellung bei der Antragstellung bei Vorliegen eines berechtigten Interesses für Verpflichtete und Unternehmen und behandelt folgende Punkte:

- Selbstabfrage durch Rechtsträger
- Abfrage für Notare, Rechtsanwälte, Steuerberater und Wirtschaftsprüfer
- Abfrage durch Verpflichtete gemäß § 9 WiEReG
- Abfrage durch Verpflichtete aus anderen Mitgliedstaaten der Europäischen Union
- Abfrage durch natürliche Personen und Organisationen

### <span id="page-3-1"></span>**2. Selbstabfrage durch Rechtsträger**

Rechtsträger können Auszüge für ihr eigenes Unternehmen gemäß § 10 Abs. 5 WiEReG **ausschließlich**  selbst **über das Unternehmensserviceportal** abrufen. Hierzu rufen Sie das **WiEReG-Managementsystem** im USP auf, dort finden Sie den Punkt "Eigenen Auszug abfragen"

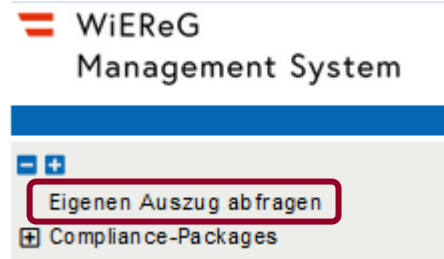

Wenn Sie auf den Link klicken, kommen Sie zur nachfolgenden Ansicht:

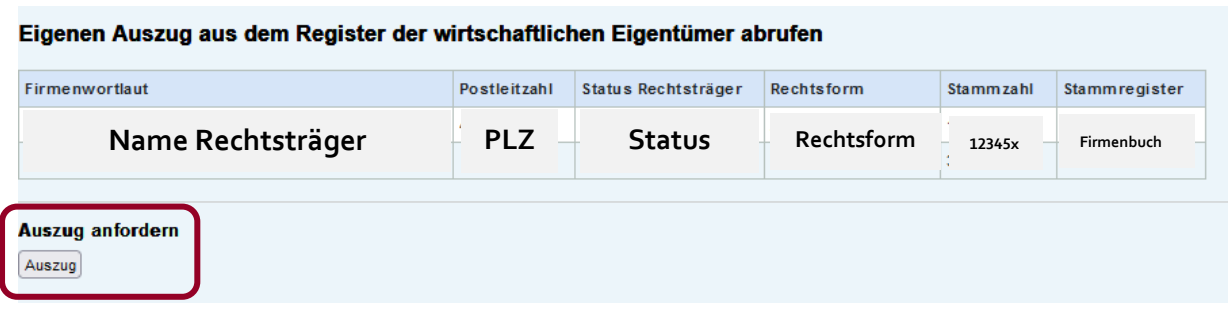

Dort klicken Sie auf "Auszug anfordern" und gelangen dann zur Bezahlfunktion für den Einzelabruf. Durch klicken auf "Bestätigen" kommen Sie zur Eingabe der Rechnungsdaten.

Bitte beachten Sie, dass **Einzelabrufe nur mit Kreditkarte oder EPS-Überweisung** bezahlbar sind.

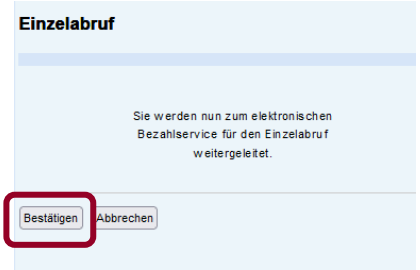

Hinweis: Sollten Sie unter "Meine Services" bzw. "Alle Services" die Anwendung "WiEReG Management System" nicht finden, weisen Sie sich über die Administration das entsprechende Verfahrensrecht zu. Eine genaue Beschreibung hierzu finden sin im Handbuch für Verpflichtete<sup>1</sup>.

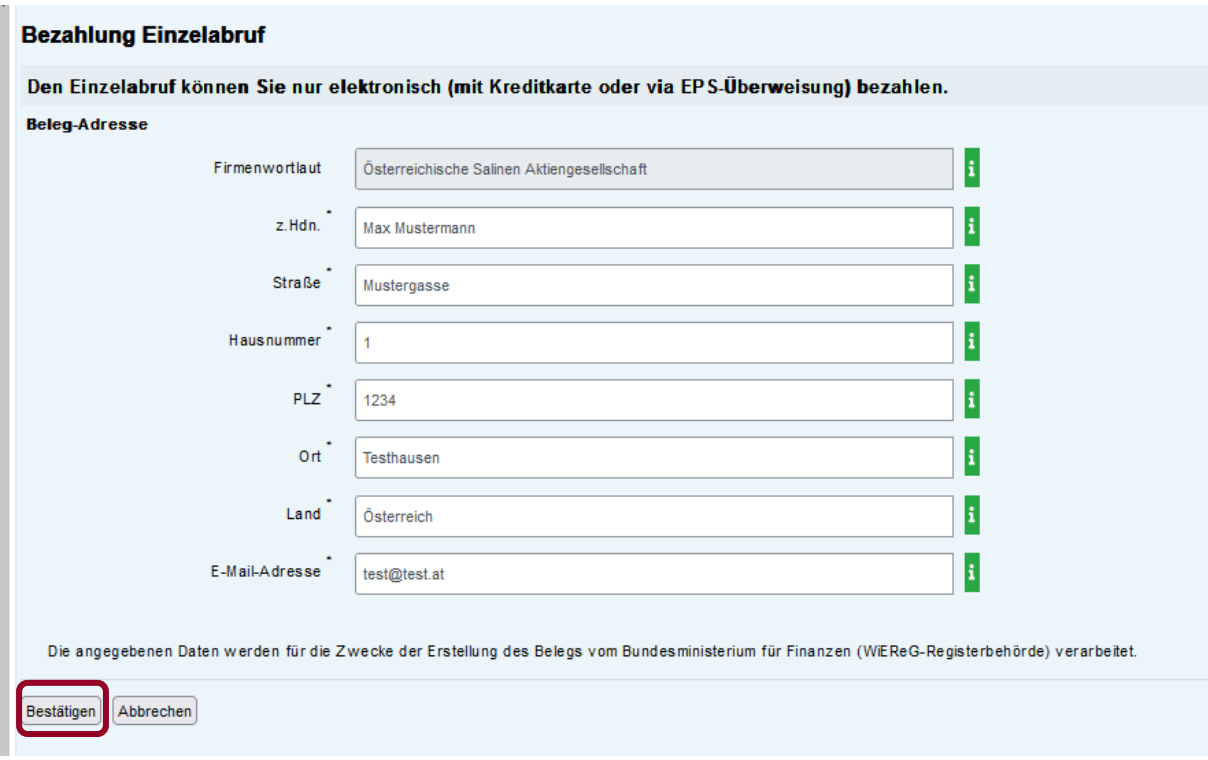

Nach erfolgter Eingabe der Rechnungsdaten gelangen Sie mit "Bestätigen" zur Bestätigungsseite, auf der Sie die Nutzungsbedingungen einsehen können. Sie akzeptieren diese mittels anklicken der Checkbox.

 $\overline{a}$ 

<sup>1</sup> <https://www.bmf.gv.at/services/wiereg/handbuch-fuer-Verpflichtete.html>

#### **Bezahlung Einzelabruf**

#### Bitte überprüfen Sie Ihre Angaben und akzeptieren Sie die allgemeinen Nutzungsbedingungen.

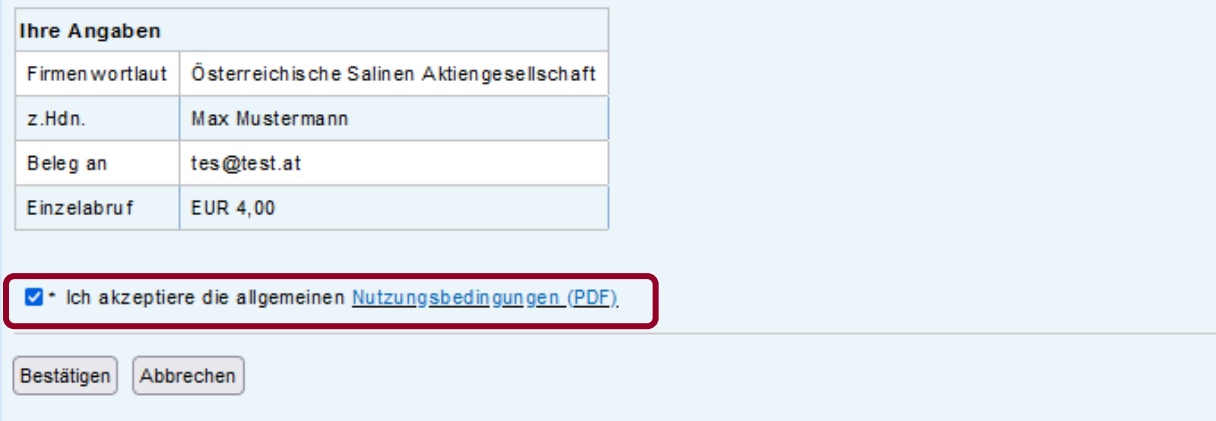

Nach erfolgter Bezahlung werden Sie automatisch zum WiEReG-Managementsystem zurückgeleitet und können dort den Auszug bei Vorliegen eines berechtigten Interesses abrufen.

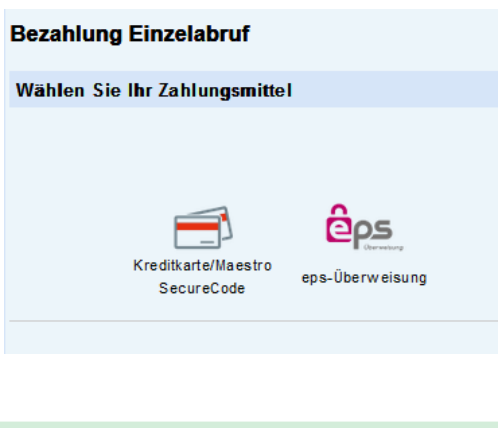

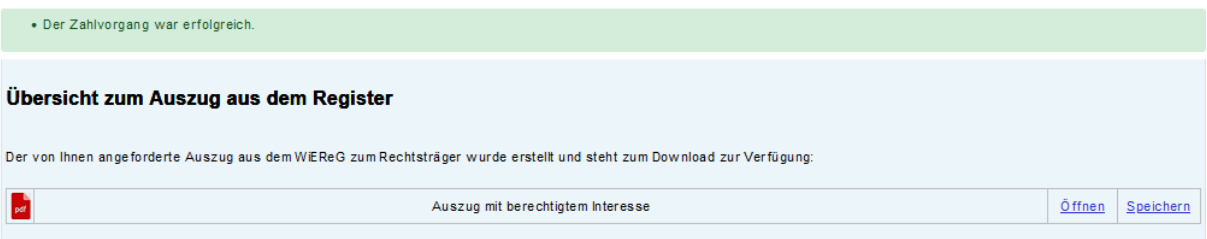

**Wichtig:** Bitte **speichern Sie den Auszug** für die weitere Verwendung **ab**! Sollten Sie die Ergebnisseite schließen oder Sie sich auf Grund eines Time Outs neu einloggen müssen, müssen Sie die bisher beschriebenen Schritte erneut durchführen und auch den Auszug nochmals kostenpflichtig anfordern!

## <span id="page-6-0"></span>**3. Abfrage für Notare, Rechtsanwälte, Steuerberater und Wirtschaftsprüfer**

Berufsmäßige Parteienvertreter gemäß § 9 Abs. 1 Z 6 bis 9 WiEReG (Rechtsanwälte, Notare, Wirtschaftsprüfer und Steuerberater) können Auszüge **namens und im Auftrag eines Mandanten** gemäß § 9 Abs. 2a WiEReG **direkt über das USP abfragen**. Dies ist in Fällen vorgesehen in denen der Mandant mit einem Rechtsträger eine Geschäftsbeziehung eingehen möchte, die für diesen, aufgrund von wirtschaftlichen oder persönlichen Elementen geeignet ist, ein hinreichendes Interesse an der Person des wirtschaftlichen Eigentümers des Rechtsträgers zu begründen. Das Vorliegen des berechtigten Interesses ist dem berufsmäßigen Parteienvertreter nachzuweisen. Ein berechtigtes Interesse besteht darüber hinaus bei Insolvenzverwaltern für die Zwecke des Insolvenzverfahrens und bei Notaren in der Funktion als Gerichtskommissäre für die Zwecke des Verlassenschaftsverfahrens.

Suchen Sie für diese Zwecke einfach wie gewohnt den Rechtsträger in der Rechtsträgersuche. Sie haben dann **zusätzlich** zu den einfachen und erweiterten Auszügen auch die Möglichkeit, einen Auszug bei Vorliegen eines berechtigten Interesses abzurufen:

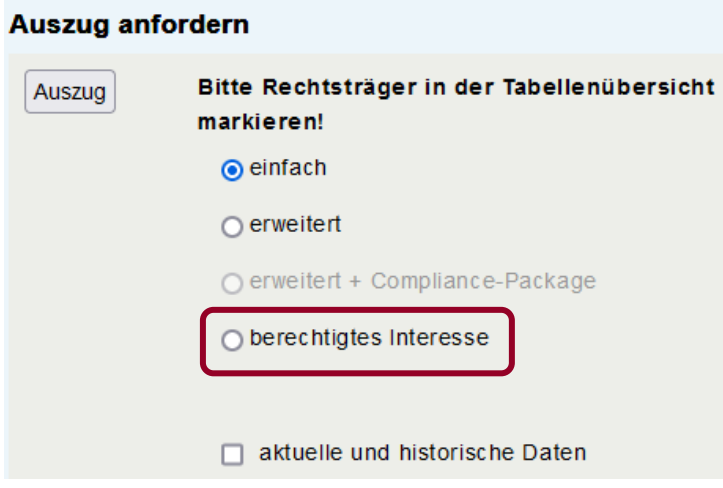

**Wichtig:** Eine Antragstellung über die Homepage des Bundesministeriums für Finanzen ist für oben genannte Zwecke in § 10 Abs. 2 WiEReG **explizit ausgeschlossen**!

## <span id="page-7-0"></span>**4. Abfrage durch Verpflichtete gemäß § 9 WiEReG**

**Wichtig:** Der Gesetzgeber hat eine Abfrage mittels Antragstellung für Vorliegen eines berechtigten Interesses für inländische **Verpflichtete** gemäß § 9 WiEReG **explizit ausgeschlossen**.

Verpflichtete nach § 9 WiEReG können ausschließlich über das "WiEReG Management System" im **Unternehmensserviceportal** Einsicht in das Register nehmen.

Sollten Sie ein Verpflichteter gemäß § 9 Abs. 1 Z 11-14 WiEReG (**Handelsgewerbetreibende, Gewerbetreibende, Immobilienmakler, Unternehmensberater, Versicherungsvermittler**) sein, und Sie **haben Auszüge bis jetzt nicht über das Unternehmensserviceportal** bezogen, beachten Sie bitte, dass Sie einen Antrag auf Einsichtsberechtigung in das Register gemäß § 9 WiEReG bei der zuständigen **Gewerbebehörde stellen** müssen. Ein entsprechendes Antragsmuster und eine detaillierte Beschreibung im Handbuch für Gewerbetreibende finden Sie auf unserer Website<sup>2</sup>.

**Wichtig:** Bitte beachten Sie, dass **Verpflichtete** ausschließlich selbstständig über das USP abfragen können. Für eine Antragstellung auf Einsicht bei berechtigtem Interesse über die Website des Bundesministeriums für Finanzen sind Sie **nicht antragslegitimiert** und ein solcher Antrag ist seitens der Registerbehörde **jedenfalls zurückzuweisen**.

 $\ddot{\phantom{a}}$ 

<sup>2</sup> <https://www.bmf.gv.at/services/wiereg/handbuch-fuer-Verpflichtete.html>

## <span id="page-8-0"></span>**5. Abfrage durch Verpflichtete aus anderen Mitgliedstaaten der Europäischen Union oder aus Drittstaaten**

Verpflichtete aus anderen Mitgliedstaaten der Europäischen Union, die an der europäischen Vernetzung der Register der wirtschaftlichen Eigentümer (Beneficial Owner Register Interconnection System, BORIS) teilnehmen, haben Abfragen ebenfalls über dieses zu stellen. Der Zugriff erfolgt über das eJustice-Portal auf der Homepage der Europäischen Kommission<sup>3</sup> .

Eine Antragstellung nach § 10 WiEReG ist in diesen Fällen gesetzlich ausgeschlossen. Nur dann, wenn der betreffende Mitgliedstaat eine solche Abfrage nicht unterstützt, kann der Verpflichtete eine Einsicht über die Homepage des Bundesministeriums für Finanzen beantragen.

Verpflichtete aus Drittstaaten können einen Antrag auf Einsicht bei Vorliegen eines berechtigten Interesses über die Homepage des BMF stellen.

## <span id="page-8-1"></span>**6. Antragstellung über die Homepage des Bundesministeriums für Finanzen**

Natürliche Personen und Organisationen die nicht unter die Punkte 2 (Selbstabfrage), Punkt 3 (Notare, Rechtsanwälte, Steuerberater oder Wirtschaftsprüfer), oder Punkt 4 und 5 (Verpflichtete gemäß § 9 WiEReG und Verpflichtete aus einem Mitgliedstaat) fallen, können bei Vorliegen eines berechtigten Interesses über die Homepage des BMF einen Antrag auf Einsicht stellen:

#### Register der wirtschaftlichen Eigentümer

Willkommen auf der Informationsseite der im Bundesministerium für Finanzen eingerichteten WiEReG-Registerbehörde. Das Register der wirtschaftlichen Eigentümer wurde für die Zwecke der Verhinderung von Geldwäscherei und Terrorismusfinanzierung eingerichtet und beinhaltet Daten über die wirtschaftlichen Eigentümer von Gesellschaften, Stiftungen und Trusts.

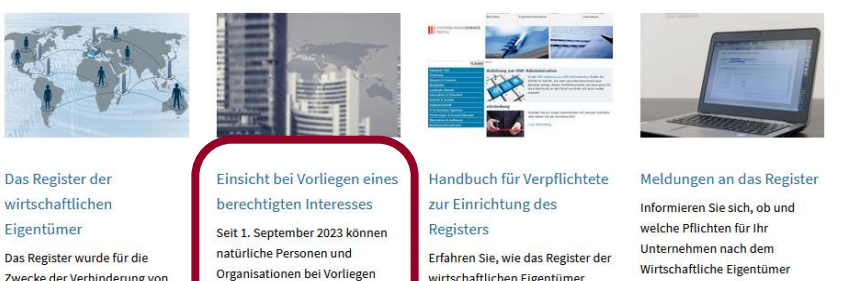

Zwecke der Verhinderung von eines berechtigten Interesses Geldwäscherei und Einsicht in das Register der Terrorismusfinanzierung wirtschaftlichen Eigentümer eingerichtet und beinhaltet nehmen. Daten über die wirtschaftlichen Eigentümer von Gesellschaften. Stiftungen und Trusts.

 $\ddot{\phantom{a}}$ 

wirtschaftlichen Eigentümer eingerichtet werden muss, damit Sie dieses mit Ihren Kanzleisoftware, Kundenverwaltungssoftware oder als Webanwendung nutzen können

Wirtschaftliche Eigentümer Registergesetz bestehen.

<sup>3</sup> [https://e-justice.europa.eu/38590/DE/beneficial\\_ownership\\_registers\\_interconnection\\_system\\_boris?init=true](https://e-justice.europa.eu/38590/DE/beneficial_ownership_registers_interconnection_system_boris?init=true)

#### Auf der Seite wählen Sie den entsprechenden Link aus:

Natürliche Personen und Organisationen können hier Auszüge aus dem Register für einen oder mehrere Rechtsträger beantragen, wenn diese ein berechtigtes Interesse im Zusammenhang mit der Verhinderung der Geldwäscherei oder Terrorismusfinanzierung oder der Durchführung von unmittelbar anwendbarer Sanktionsmaßnahmen nachweisen können (Bitte beachten Sie, dass eine Selbstabfrage der eigenen Auszüge nur über das USP möglich ist).

\*\*\*Zur Antragstellung für natürliche Personen und Organisationen\*\*\*

Bitte begründen Sie Ihren Antrag und fügen Sie entsprechende Nachweise bei (z.B. Presseausweise, facheinschlägige Artikel, Statuten oder Mission-Statements, Nachweise der Geschäftsbeziehung, oÄ).

Nach Genehmigung des Antrages wird ein E-Mail mit einem Link zur Entrichtung des Nutzungsentgeltes von 4 Euro pro Auszug und zum nachfolgenden Abruf des oder der beantragten Auszüge übermittelt. Eine Ablehnung des Antrages durch die Registerbehörde hat mit Bescheid zu erfolgen. Über Beschwerden gegen Entscheidungen der Registerbehörde erkennt das Bundesverwaltungsgericht.

#### Danach gelangen Sie zur Startseite, auf der Sie sich mit Ihrer **ID-Austria anmelden**:

#### Willkommen zur Einsicht bei Vorliegen eines berechtigten Interesses

Mit Hilfe dieser Anwendung können Sie einen Antrag auf Abfrage eines oder mehrerer konkreter Rechtsträger stellen, wobei das Vorliegen eines berechtigten Interesses gemäß § 10 WiEReG nachzuweisen ist. Zu diesem Zweck sollten Sie Ihren Antrag ausführlich begründen und entsprechende Beilagen beifügen.

Ein berechtigtes Interesse kann in folgenden Fällen vorliegen

- . bei Angehörigen von journalistischen Berufen, Angehörigen der Wissenschaft, als auch von zivilgesellschaftlichen Organisationen, die einen Bezug zur Verhinderung der Geldwäsche, der Terrorismusfinanzierung oder der Umgehung von Sanktionsmaßnahmen aufweisen. Als Nachweis ist ein diesbezüglicher journalistischer oder wissenschaftlicher Beitrag oder Kopie des Statuts oder des Mission Statements, welches eine Verpflichtung des Antragstellers zu diesbezüglichen Tätigkeiten enthält oder ein sonstiger Nachweis über konkrete erfolgreiche diesbezügliche Aktivitäten vorzulegen.
- bei verpflichteten Unternehmen gemäß der 5. Geldwäscherichtlinie (bzw. entsprechende Drittlandsunternehmen), welche nicht bereits gemäß § 9 WiEReG oder dem System zur Vernetzung der Register der wirtschaftlichen Eigentümer der Europäischen Union zur Einsicht berechtigt sind. Diesfalls ist ein geeigneter Nachweis der Aufsichtsbehörde vorzulegen
- · bei Antragstellern, die mit einem Rechtsträger eine Geschäftsbeziehung eingehen möchten, die für diesen aufgrund von wirtschaftlichen oder persönlichen Elementen geeignet ist, ein hinreichendes Interesse an der Person des wirtschaftlichen Eigentümers des Rechtsträgers zu begründen. Diesfalls ist die beabsichtigte Geschäftsbeziehung, sowie das hinreichende Interesse nachzuweisen. In diesem Fall können, beispielsweise bei Liegenschaftstransaktionen oder Abtretungen von Gesellschaftsanteilen, Auszüge auch direkt über den mit der Abwicklung betrauten Parteienvertreter bezogen werden.

Nach Genehmigung des Antrages erhalten Sie ein E-Mail mit einem Link zur Entrichtung des Nutzungsentgeltes von 4 Euro pro Auszug. Nach Entrichtung des Nutzungsentgeltes können Sie den Auszug für die Dauer von vier Wochen abrufen.

Eine Ablehnung des Antrages durch die Registerbehörde hat mit Bescheid zu erfolgen. Über Beschwerden gegen Entscheidungen der Registerbehörde erkennt das Bundesverwaltungsgericht.

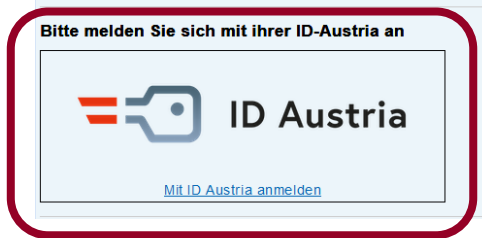

**Wichtig:** Bitte beachten Sie, dass eine **ID-Austria oder eine eIDAS eines Mitgliedstaates zwingend erforderlich** ist. Dadurch können Anträge Ihnen zugeordnet und auch nachträglich eingesehen werden. Personen aus Mitgliedsstaaten oder Drittstaaten, die keine eIDAS zur Verfügung stellen, können einen Antrag auch per Mail an WiEReG-Registerbehoerde@bmf.gv.at stellen.

Nach erfolgreicher Anmeldung mittels ID-Austria können Sie hier einen neuen Antrag stellen und bereits gestellte Anträge einsehen und verwalten:

Startseite Neuen Antrag stellen Anträge verwalten

Willkommen zur Einsicht bei Vorliegen eines berechtigten Interesses

Mit Hilfe dieser Anwendung können Sie einen Antrag auf Abfrage eines oder mehrerer konkreter Rechtsti WiEReG nachzuweisen ist. Zu diesem Zweck sollten Sie Ihren Antrag ausführlich begründen und entspre Wenn Sie auf "neuen Antrag stellen" klicken, kommen Sie zum Antragsformular:

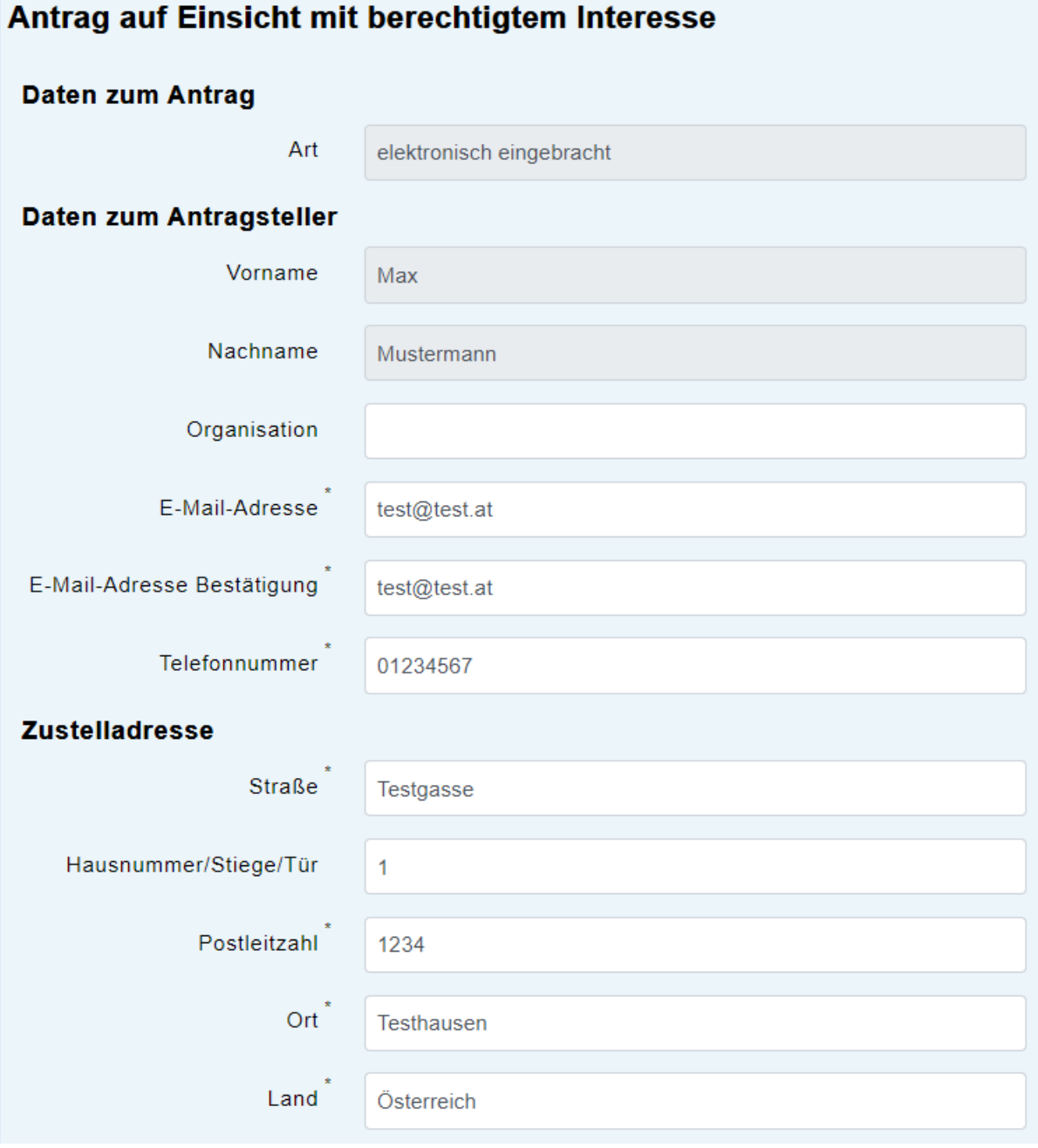

Hier geben Sie Ihre **Daten für die Antragstellung** ein. Bitte beachten Sie, dass die grau hinterlegten Felder (Art, Vorname und Nachname) von der elektronischen Signatur übernommen und vorbefüllt werden. Sie können nicht geändert werden.

Direkt darunter finden Sie einen Textblock, in dem Sie die **Begründung** für das Vorliegen eines berechtigten Interesses eingeben. Da jeder Antrag einzelfallmäßig geprüft wird, ist es zwingend erforderlich, dass Sie eine Begründung eingeben, die Ihr berechtigtes Interesse darlegt.

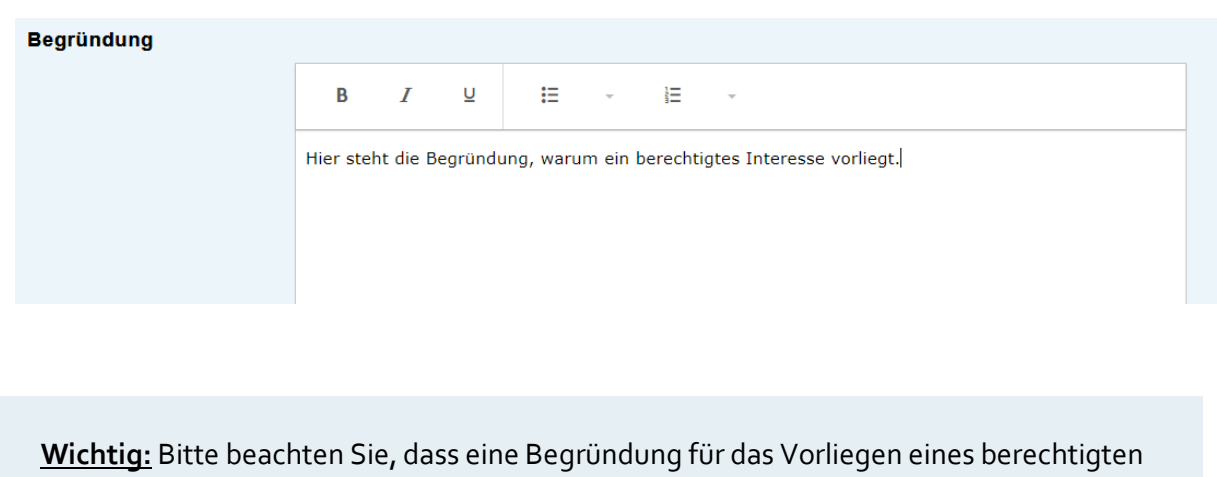

Interesses zwingend beigebracht werden muss.

Unterhalb finden Sie die Rechtsträgersuche. Hier können Sie entweder mit Namen oder mit Stammzahl nach einem konkreten Rechtsträger suchen:

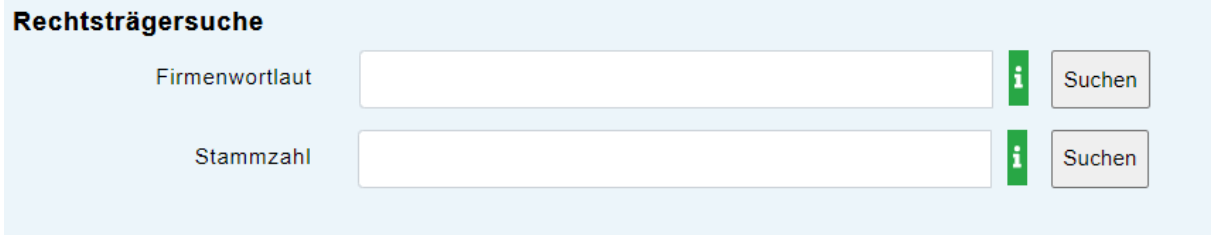

**Suche mit Firmenwortlaut:** hier geben Sie den **exakten** Firmenwortlaut ein z.B. Mueller G.m.b.H. & CO KG (inkl. aller Punkte und Leerzeichen).

**Suche mit Stammzahl:** hier geben Sie entweder die **Firmenbuchnummer** inkl. Prüfbuchstaben aber **ohne FN** (z.B.: 12345x), die Vereinsregisternummer oder die dreizehnstellige Nummer aus dem Ergänzungsregister (z.B. 9110012345678) ein.

#### Danach klicken Sie auf "Suchen" und wählen den entsprechenden Rechtsträger aus:

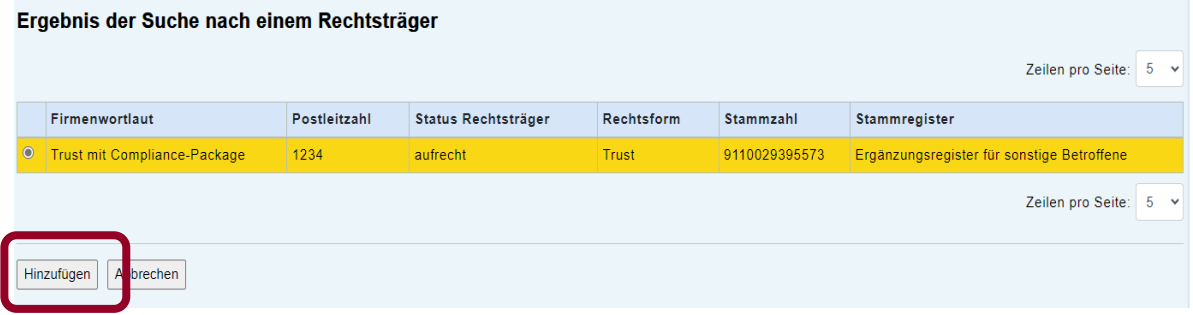

Klicken Sie auf "Hinzufügen" um den Rechtsträger in den Antrag zu übernehmen:

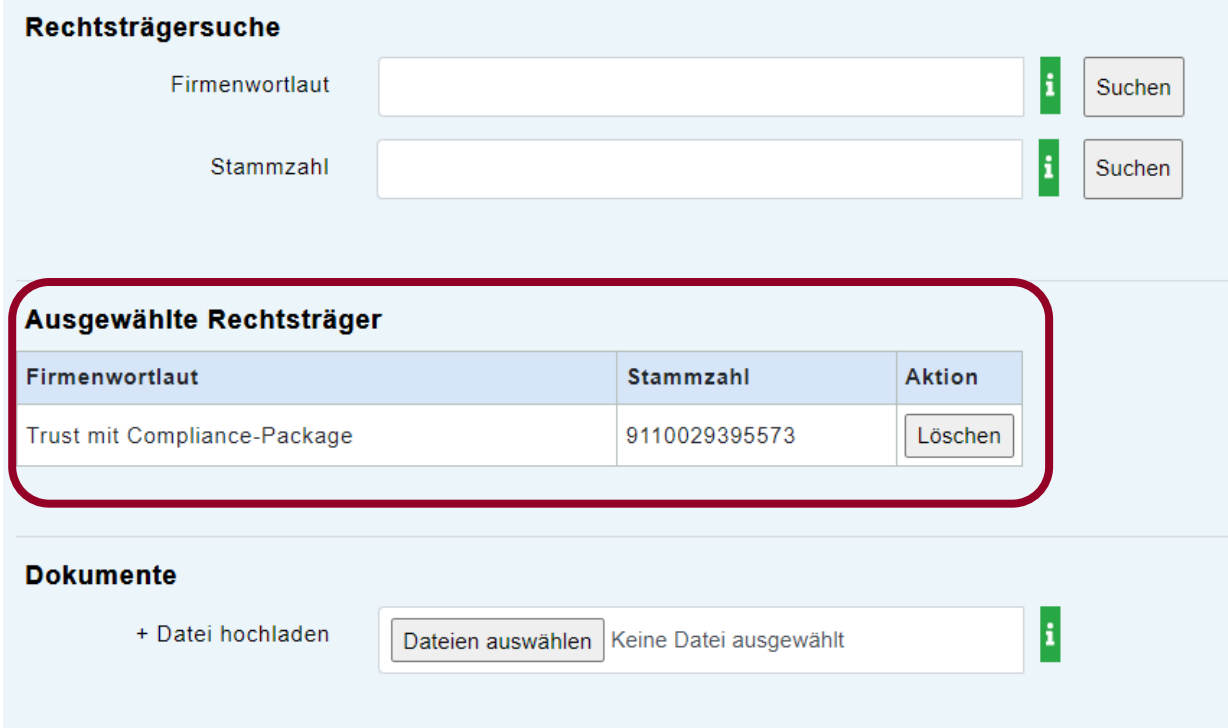

Nach Hinzufügen des gesuchten Rechtsträgers, scheint er unter dem Punkt "ausgewählte Rechtsträger" auf. Sie können mehrere Rechtsträger in einem Antrag erfassen, indem Sie die Rechtsträgersuche erneut betätigen und den nächsten Rechtsträger der Liste hinzufügen:

**Wichtig:** für mehrere Rechtsträger ist somit nur ein Antrag pro Antragsteller notwendig.

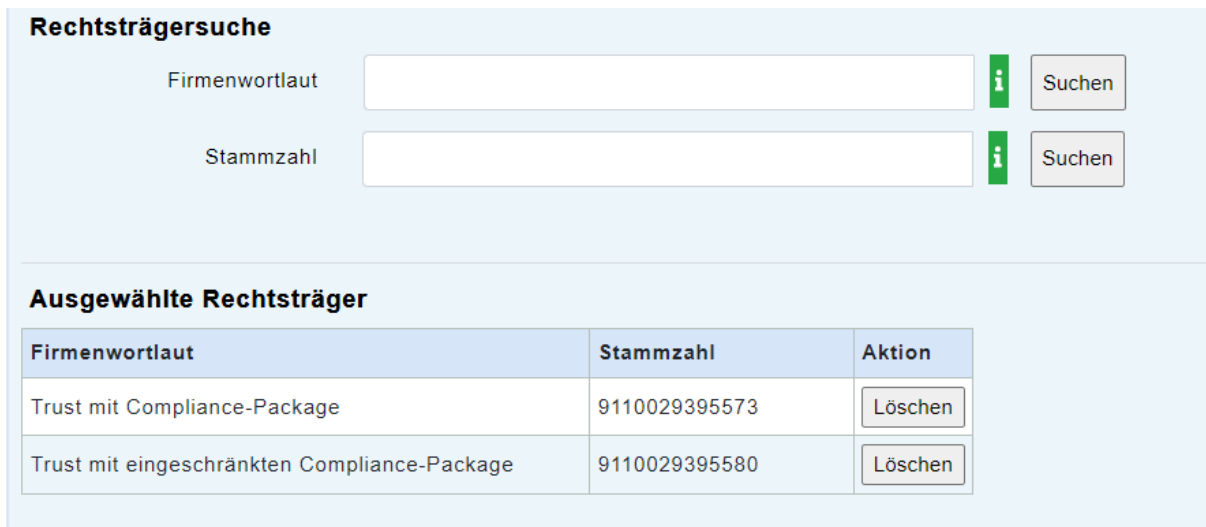

Darunter können Sie Dokumente hochladen, falls Sie für den Nachweis des Vorliegens des berechtigten Interesses Dokumente hinzufügen möchten. Das können beispielsweise Presseausweise oder Artikel sein, die eine Tätigkeit im Bereich der Geldwäscherei und Terrorismusfinanzierung darlegen. Auch denkbar sind Nachweise, die die Zugehörigkeit des Antragstellers zu der Organisation darlegen, die ein berechtigtes Interesse zur Einsicht hat. Sie können diese Dokumente nach dem Hochladen beliebig benennen. Bitte beachten Sie, dass nur die Dateiformate PDF, JPEG und PNG gültig sind.

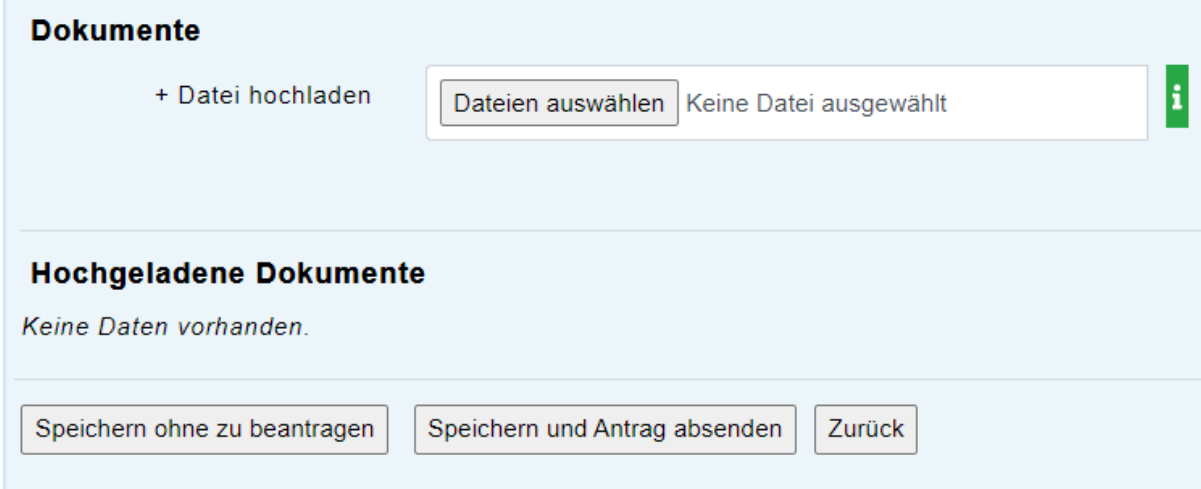

Am Ende der Seite haben Sie zwei Möglichkeiten:

**Speichern ohne zu beantragen:** hiermit wird Ihr Antrag für eine spätere weitere Bearbeitung gespeichert. Der Antrag wird nicht abgesendet und liegt nur in Ihrem persönlichen Arbeitsvorrat.

**Speichern und Antrag absenden:** hiermit wird Ihr Antrag gespeichert und anschließend bei der Registerbehörde eingebracht.

Nachdem Sie den Antrag abgesendet haben, ist er **nicht weiter bearbeitbar**. Sie können ihn jedoch **jederzeit ohne die Angabe von Gründen zurückziehen**.

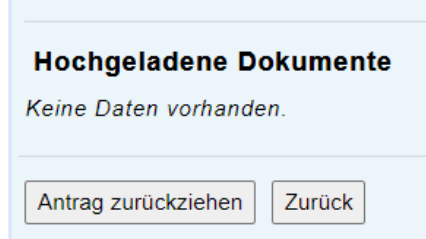

**Hinweis:** Bitte beachten Sie, dass jeder Antrag manuell geprüft und auf Einzelfallbasis entscheiden wird. Die Registerbehörde kann Sie gegebenenfalls für weitere Fragen oder Nachbesserungsaufträge direkt unter der von Ihnen angegebenen Telefonnummer oder E-Mail-Adresse kontaktieren.

## <span id="page-15-0"></span>**7. Kontakt und weiterführende Informationen**

Weiterführende Informationen finden Sie auf der Homepage des Bundesministeriums für Finanzen unter [www.bmf.gv.at/wiereg.](http://www.bmf.gv.at/wiereg) Dort finden Sie unter anderem

- [Allgemeine Informationen zum Register](https://www.bmf.gv.at/services/wiereg/wiereg-register.html)
- [Rechtliche Grundlagen](https://www.bmf.gv.at/services/wiereg/rechtliche-grundlagen-faq-fallbeispiele-wiereg.html)
- [Eine umfangreiche Beispielsammlung](https://www.bmf.gv.at/services/wiereg/rechtliche-grundlagen-faq-fallbeispiele-wiereg.html)
- [Umfangreiche FAQs](https://www.bmf.gv.at/services/wiereg/rechtliche-grundlagen-faq-fallbeispiele-wiereg.html)
- [Und noch vieles mehr](https://www.bmf.gv.at/services/wiereg.html)

Sollten Sie darüber hinaus noch weitere Fragen haben, können Sie diese gern schriftlich an die im Bundesministerium für Finanzen eingerichtete Registerbehörde richten: E-Mail: [wiereg](mailto:wiereg-registerbehoerde@bmf.gv.at)[registerbehoerde@bmf.gv.at](mailto:wiereg-registerbehoerde@bmf.gv.at)